# ITICnxt Quick-Start Guide

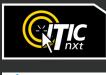

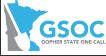

# **Table of Contents**

- 2 Introduction to ITICnxt
- **3** Definition of Terms
- 4 Logging In
- 5 Landing Page
- 6 Workflow Process
- 7 Step 1. Mark Location
- **11 Step 2. Write Instructions**
- 14 Step 3. Review & Submit
- 15 Utility Notification List

# Introduction to ITICnxt

# Welcome to ITICnxt – the future of online ticketing.

We took the technical innovations of ITIC and rebuilt it with the user in mind. We've made significant improvements to ITICnxt's user experience interface. These modifications include easier-to-read fonts for quicker navigation, better contrasting color schemes to enhance legibility and modern icons to better guide the user through the ticket submission process.

ITICnxt's new user interface features a reorganized tool structure that improves workflow. Additionally, we relocated the navigation to a familiar position that aids veteran and novice users alike.

We're excited to offer ITICnxt to our partners and believe that this tool will change the way people think about damage prevention. We are confident you will benefit from its ease of use and functionality for increased productivity.

## **Definition of Terms**

**Session:** A period of user interaction with ITICnxt characterized by defining one or more excavation entities which subsequently results in the creation of one or more tickets.

**Excavation Entity:** A circle, route, parcel, GPS generated polygon or free-hand polygon representing an area of excavation (see below). The ITICnxt user creates a discrete excavation entity during a session as they identify the limits of an area of work. Users can create as many excavation entities as necessary during a single session.

**Route:** An excavation entity created when a user selects a series of points on a map that form a continuous line. The line is converted into an excavation entity based on the width specified by the user.

**Circle (Radius):** An excavation entity created when a user selects a point on a map that is then converted into a circle based on the length of the radius requested by the user.

**Parcel (Property):** An excavation entity created when a user selects part or all of a parcel of property. Parcel size is often associated with a single address and does not include the road right of way. Users can extend parcel size with the parcel tool.

**NOTE:** Available parcel data may be limited in some areas.

Turn to the next page to get started.

# **ITICnxt Quick Start Guide**

# Logging In

To access ITICnxt point your web browser to https://mn.itic.occinc.com/

If you do not already have an ITICnxt login, click the **Register** button located below the login and password fields.

If you have forgotten your login information, you can also click the **Forgot username/password?** link, also located below the login and password fields.

Once you enter your password and username and hit return, you'll be logged in to ITICnxt.

| GSOC<br>GOPHER STATE ONE CALL                                                                                                    | Looking for a ticket? Search                        |
|----------------------------------------------------------------------------------------------------|-----------------------------------------------------|
| Gopher State One Call                                                                                                    | Username                                            |
| Welcome to the login page for the Gopher State<br>One Call online ticketing system.                                                                         | Username                                            |
| <u>IMPORTANT</u><br>WHITE MARKINGS: GSOC would like to remind<br>you to mark the excavation area in white prior to                                          | Password Password                                   |
| submitting the locates request. White markings<br>are required by law and increase the efficiency of<br>locators by clearly showing where they need to      | Log in                                              |
| locate.                                                                                                    | By logging in you agree to our terms and conditions |
| Training: New users should complete our FREE online training. Register                                                                                      | Forgot username/password? Register                  |
| Questions?<br>Online Ticketing or My Tickets questions:<br>itic@gopherstateonecall.org<br>IMAP or Locator Tickets questions:<br>imap@gopherstateonecall.org | Questions? Chat Live Now                            |

# Landing Page

To get started click the **My Tickets** button. Use the state drop-down menu to select MN.

| (ISITE                | search all tickets 💙 MN 🗢                                              | Welcome briancasey@occinc.com (?)             |
|-----------------------|------------------------------------------------------------------------|-----------------------------------------------|
| My tickets            | My Tickets MN =                                                        | Create job ticket 🛛 🗢                         |
| Dashboard             | All released(0) Expiring/expired(0) Unreleased(0) No tickets found wit | hin the selected release dates.               |
| Locator<br>tickets    | Released between           05/08/20           05/15/20                 | pply Search by ticket # O More search options |
| Reports               | I want to 🗢                                                            | View ticket map   🌣 Page settings             |
| Legacy<br>application | ▲Emergency ■Priority ●Pas                                              | t due Meeting ⊕Canceled Pending Extension     |
| User settings         | Ticket # date/time Address/str                                         | eet Street City/place County date/time Type   |
| <b>P</b>              | Show 10 + entries Showing 0 to 0 of 0 entries                          | Previous Next                                 |

Click the **Create Job ticket** menu and select **Normal Ticket.** 

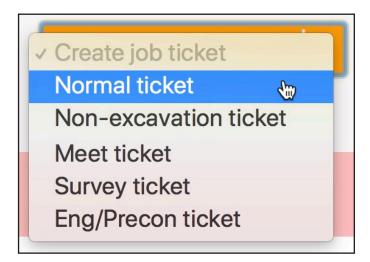

The **My Tickets** module contains a database of all tickets you have filed with your account.

### **Workflow Process**

There are three major steps in the locate filing process:

#### Step 1 – Mark Location

Here you will locate and map out your work area(s) by drawing one or more shapes on the map (excavation entities).

#### Step 2 – Write Instructions

Here you will verify the automatically generated ticket information, enter marking instructions, and make any additions or alterations as necessary.

#### Step 3 – Review & Submit

Here you will review all of your ticket information and submit the locate request(s) to be sent to the call center for review.

# **Step 1. Mark Location**

First, you will need to find your worksite on the map. Enter an address, building name, or city/place name in the **Search** field.

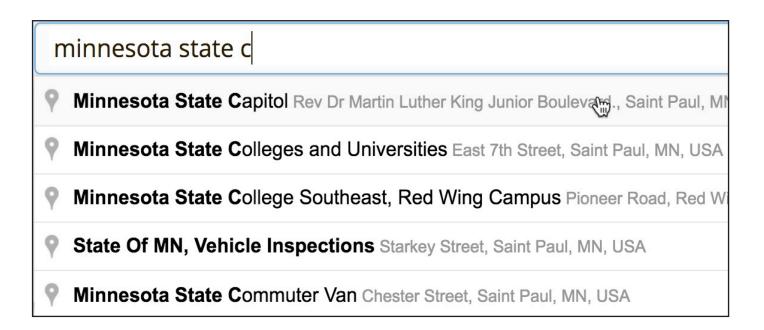

Once you have found the correct location, select a drawing tool from the **Drawing Tool** menu.

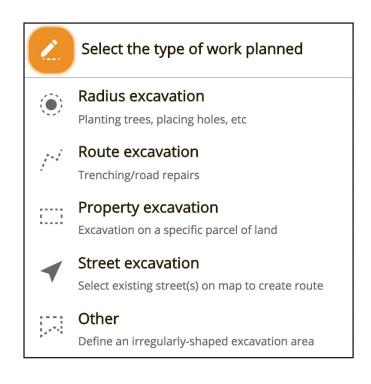

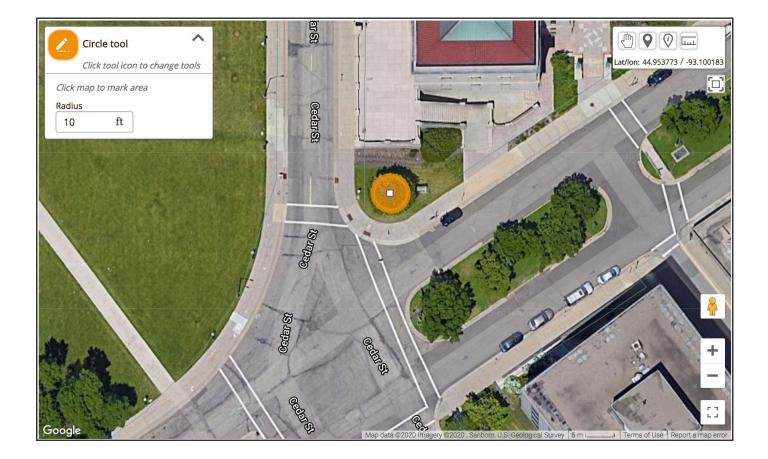

When you select a drawing tool you may be prompted to enter a size in feet, depending on the tool you have selected.

After specifying its size, place an excavation entity by clicking on the map.

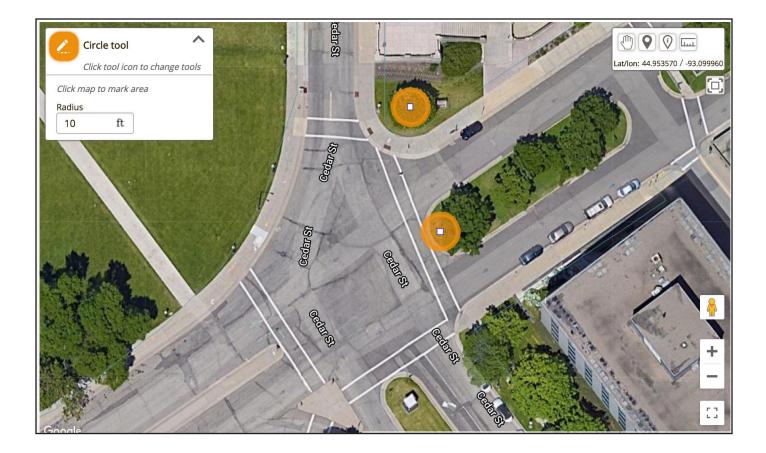

You can continue placing excavation entities on the map. Make sure to update the excavation entity's size if necessary.

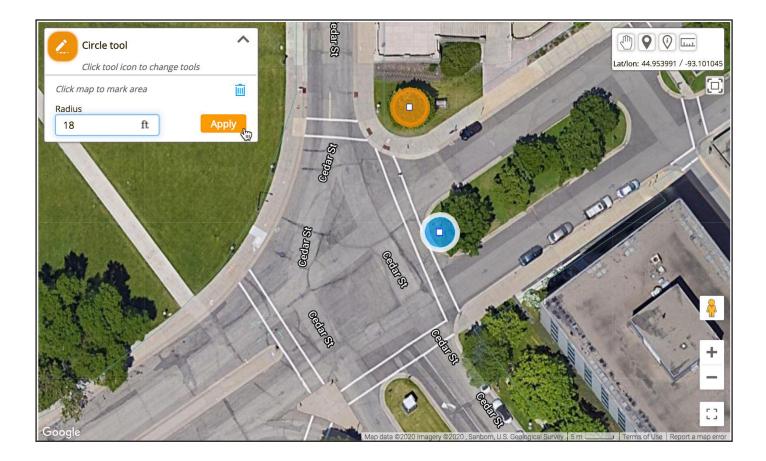

If you make a mistake, you can edit or delete any entity in the current session by clicking on it. (You'll need to make sure you don't have a drawing tool selected.)

Click Apply to apply your changes to the selected Excavation Entity. Click the 🛄 to delete the excavation entity.

When you have finished mapping your worksite(s) click the **Next** button.

This will take you to **Step 2**.

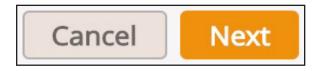

## Step 2. Write Instructions

ITICnxt calculates the most efficient way to break up or combine the excavation entities you have created and assign them to locate requests. ITICnxt automatically applies the business rules as established by Gopher State One Call to make this determination. The tickets appear at the top of the screen. Each tab represents a ticket.

ITICnxt enters **Location Information** based on the excavation entities you drew on the previous page. Carefully review the address, street and cross street information to ensure they accurately reflect the worksite. Update or correct this information if necessary. If ITICnxt has split up your work area into multiple tickets, only describe the area of excavation that corresponds to the mapping on the current ticket/tab.

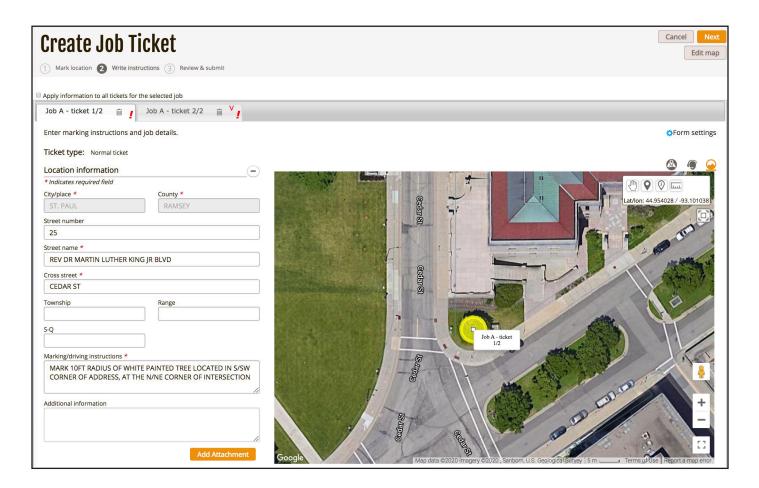

Enter marking instructions for the worksite, including driving directions (if necessary). Be as detailed as possible. Both the marking instructions and driving directions must match the ticket's corresponding mapping (shown on the left side of the page). If you need to re-map the area click the Edit map button.

**NOTE: Group Edit** mode allows you to make changes to all tickets in the currently selected job simultaneously. To toggle group edit mode on & off, click the checkbox located just above the ticket tab(s).

# Apply information to all tickets for the selected job

The **Job Description** is for describing the nature and method of excavation, as well as the time frame of the job. If you have an alternate/field contact person, you can list their information in this section.

| Job description <b>!</b>              | -                                      |
|---------------------------------------|----------------------------------------|
| Job profile                           | Create/edit profiles                   |
| Select job profile \$                 |                                        |
| Start date *                          | Start time                             |
| انسان<br>::::                         | C                                      |
| A valid start date/time is required   |                                        |
| Duration *                            | ¢                                      |
| Field contact name *                  | Field contact cell phone *             |
| JAKE CHAMBERS                         | 555-555-5555                           |
| Type of work *                        |                                        |
|                                       |                                        |
| You must enter the type of work       |                                        |
| Work done for *                       |                                        |
| You must enter whom the work is being | r done for                             |
|                                       |                                        |
| Additional email recipient(s)         |                                        |
| Job number                            |                                        |
| Explosives *                          | Tunnel/bore *                          |
| \$                                    | \$                                     |
| Explosives must be yes or no          | Tunnel/bore must be yes or no          |
| Right of way *                        | Area marked in white *                 |
| \$                                    | \$                                     |
| Right of way must be yes or no        | Area marked in white must be yes or no |

| Job profile                   | Create/edit profiles       |
|-------------------------------|----------------------------|
| Select job profile            | *                          |
| Start date *                  | Start time                 |
| 05/25/2020                    | 8:00 AM                    |
| Duration *                    |                            |
| 3 Hours                       | \$                         |
| Field contact name *          | Field contact cell phone * |
| JAKE CHAMBERS                 | 555-555-5555               |
| Type of work *                |                            |
| TREE REMOVAL                  |                            |
| Work done for *               |                            |
| STATE OF MINNESOTA            |                            |
| Additional email recipient(s) |                            |
| FRONTDESK@TORENBROS.          | СОМ                        |
| Job number                    |                            |
| Explosives *                  | Tunnel/bore *              |
| No                            | No                         |
|                               |                            |
| Right of way *                | Area marked in white *     |

**Excavator Information** is drawn from your User Profile. Make sure that your contact information is up to date.

| Jsername *             | Email *             |
|------------------------|---------------------|
| EDDIE DEAN             | Eddie@TorenBros.com |
| Phone *                | Ext                 |
| 555-555-9999           |                     |
| Company name *         | Cell number         |
| TOREN BROTHERS CONSTRU |                     |
| ddress                 | Street *            |
| 19                     | ODD LN              |
| ity/place *            | State * Zip code *  |
| FEDIC                  | MN 55555            |
| Company phone *        | Fax                 |
| 555-555-1111           |                     |

When you are certain all ticket information is accurate, tab over to the next ticket and repeat the process. Once you have completed and reviewed all tickets in the session click the Next button.

This will take you to **Step 3**.

### Step 3. Review & Submit

Step 3 is where you conduct a final review of your tickets and submit them to the call center for processing. This is your last opportunity to make changes to the ticket(s). Review the information on each ticket carefully. If everything is correct make sure that each ticket's corresponding **Checkbox** is checked, then click the **Submit Ticket** button. This will transmit the ticket(s) to the call

center for review. You can also choose to edit 🖍 , or save 💾 the ticket(s).

|        | reate Jo                                                            |                                    |              |              |          |        | Cancel              | ubmit Tic | ket  |
|--------|---------------------------------------------------------------------|------------------------------------|--------------|--------------|----------|--------|---------------------|-----------|------|
| Review | Mark location ② W<br>v ticket information,<br>: to +<br>Job-ticket# | Address                            | Cross street | City/place 🛊 | County 🖨 | Туре   | Start date/time     | Action    | \$   |
|        | Job A - ticket 1/2                                                  | 25 REV DR MARTIN LUTHER KING JR BL | CEDAR ST     | ST. PAUL     | RAMSEY   | NORMAL | 05/25/2020 8:00 AM  | × B       | Î    |
|        | Job A - ticket 2/2                                                  | REV DR MARTIN LUTHER KING JR BL    | CEDAR ST     | ST. PAUL     | RAMSEY   | NORMAL | 05/25/2020 12:00 PM | × B       | Ē    |
| Showin | g 1 to 2 of 2 entries                                               | •                                  |              | ×            |          |        | Previous            | 1         | Next |

# **Utility Notification List**

You have successfully submitted your ticket(s).

You will be presented with the **Utility Notification List**. This page contains a complete list of the Facility Operators who will be notified as a result of your ticket(s) once they have been released from the call center.

| UIIU                                                                                                    | Irati                                                                               | llations!                                                                   |                            |              |                                                              |                                                                                    |                                                                       | View my tickets St                                                        | art new ticket    |
|----------------------------------------------------------------------------------------------------|-------------------------------------------------------------------------------------|-----------------------------------------------------------------------------|----------------------------|--------------|--------------------------------------------------------------|------------------------------------------------------------------------------------|-----------------------------------------------------------------------|---------------------------------------------------------------------------|-------------------|
| Vour tick                                                                                                    | et(s) have be                                                                       | en submitted.                                                               |                            |              |                                                              |                                                                                    |                                                                       |                                                                           |                   |
| Job-tic                                                                                                    | ket#                                                                                | Address                                                                     |                            | Cross street | City/place                                                   | County                                                                             | Type                                                                  | Start date/time                                                           | Release date/time |
|                                                                                                    | icket 1/2                                                                           | 25 REV DR MARTIN LUTHER I                                                   | HER KING JR BL             | CEDAR ST     | ST. PAUL                                                     | RAMSEY                                                                             | NORMAL                                                                | 05/25/2020 8:00 AM                                                        | IN REVIEW         |
| District                                                                                                    | Compan                                                                              | у                                                                           | Facility                   | types        | Message                                                      |                                                                                    |                                                                       |                                                                           |                   |
| COMCST01                                                                                                    | O1 COMCAST                                                                          |                                                                             | TV                         |              |                                                              | lest for ticke                                                                     | t has been s                                                          | ent to the call center for                                                | 1                 |
| CTLMN01                                                                                                    | CENTUR                                                                              | YLINK - CTLQL                                                               | TEL                        |              | review.                                                      |                                                                                    |                                                                       |                                                                           |                   |
| DESTPL01                                                                                                    | DISTRICT                                                                            | ENERGY                                                                      |                            |              | Once you                                                     | ur ticket is co                                                                    | omplete you                                                           | will receive an email wit                                                 | ha                |
| MCICOL01                                                                                                    | MCI                                                                                 |                                                                             | FO                         |              |                                                              |                                                                                    |                                                                       | ators being notified and                                                  |                   |
| MNPLNT01                                                                                                    | STATE O                                                                             | F MN PLANT MGMT                                                             | E,FO,O                     | TEL,W        | summar                                                       | y of your tick                                                                     | tet. Please cl                                                        | neck it for accuracy.                                                     |                   |
| STPLWT01                                                                                                    | ST PAUL                                                                             | REGIONAL WATER                                                              | W                          |              |                                                              |                                                                                    |                                                                       | ave responded before                                                      |                   |
| STPLWT05                                                                                                    | ST PAUL                                                                             | SEWER                                                                       | S                          |              | beginnin                                                     | g excavatior                                                                       | 1.                                                                    |                                                                           |                   |
| STPLWT06                                                                                                    | ST PAUL                                                                             | TRAFFIC AND LIGHTING                                                        | SL,TS                      |              | Check yo                                                     | ur excavatio                                                                       | n area for p                                                          | rivate facilities which are                                               | e not             |
| STPLWT07                                                                                                    | ST PAUL                                                                             | PARKS                                                                       | 0                          |              | marked                                                       | with a call to                                                                     | GSOC.                                                                 |                                                                           |                   |
| XCEL06                                                                                                    | XCEL EN                                                                             | ERGY                                                                        |                            |              |                                                              |                                                                                    |                                                                       |                                                                           |                   |
| ZAYO04                                                                                                    | ZAYO BA                                                                             | NDWIDTH                                                                     | FO                         |              |                                                              |                                                                                    |                                                                       |                                                                           |                   |
| Number of c                                                                                                    | listricts: 11                                                                       |                                                                             |                            |              | _                                                            |                                                                                    |                                                                       |                                                                           |                   |
| - Job A - t                                                                                                    | icket 2/2                                                                           | REV DR MARTIN LUTHER KIN                                                    | G JR BL                    | CEDAR ST     | ST. PAUL                                                     | RAMSEY                                                                             | NORMAL                                                                | 05/25/2020 12:00 PM                                                       | IN REVIEW         |
| District                                                                                                    | Compan                                                                              | у                                                                           | Facility                   | types        | Message                                                      |                                                                                    |                                                                       |                                                                           |                   |
|                                                                                                    |                                                                                     |                                                                             | TV                         |              | This request for ticket has been sent to the call center for |                                                                                    |                                                                       |                                                                           |                   |
| COMCST01                                                                                                    | CENTUR                                                                              | YLINK - CTLQL                                                               | TEL                        |              | review.                                                      |                                                                                    |                                                                       |                                                                           |                   |
|                                                                                                    |                                                                                     |                                                                             |                            |              |                                                              |                                                                                    |                                                                       | will receive an email wit                                                 | ha                |
| CTLMN01                                                                                                    |                                                                                     | ENERGY                                                                      |                            |              | Once you                                                     | ur ticket is co                                                                    | omplete you                                                           | will receive an email with                                                | ii u              |
| CTLMN01<br>DESTPL01                                                                                                    |                                                                                     | ENERGY                                                                      | FO                         |              | ticket nu                                                    | mber, list of                                                                      | facility oper                                                         | ators being notified and                                                  |                   |
| CTLMN01<br>DESTPL01<br>MCICOL01                                                                                                    | DISTRICT<br>MCI                                                                     | ENERGY                                                                      | FO<br>E,FO,O,              | TEL,W        | ticket nu                                                    | mber, list of                                                                      | facility oper                                                         |                                                                           |                   |
| CTLMN01<br>DESTPL01<br>MCICOL01<br>MNPLNT01                                                                                             | DISTRICT<br>MCI<br>STATE O                                                          |                                                                             |                            | .TEL,W       | ticket nu<br>summar<br>Make su                               | mber, list of<br>y of your tick<br>re all facility                                 | facility oper<br>tet. Please ch<br>operators h                        | ators being notified and                                                  |                   |
| CTLMN01<br>DESTPL01<br>MCICOL01<br>MNPLNT01<br>STPLWT01                                                                                 | DISTRICT<br>MCI<br>STATE O                                                          | F MN PLANT MGMT<br>REGIONAL WATER                                           | E,FO,O                     | .TEL,W       | ticket nu<br>summar<br>Make su                               | mber, list of<br>y of your tick                                                    | facility oper<br>tet. Please ch<br>operators h                        | ators being notified and<br>neck it for accuracy.                         |                   |
| CTLMN01<br>DESTPL01<br>MCICOL01<br>MNPLNT01<br>STPLWT01<br>STPLWT05                                                                     | DISTRICT<br>MCI<br>STATE OI<br>ST PAUL<br>ST PAUL                                   | F MN PLANT MGMT<br>REGIONAL WATER                                           | E,FO,O,<br>W               | .TEL,W       | ticket nu<br>summar<br>Make su<br>beginnin                   | mber, list of<br>y of your tick<br>re all facility<br>g excavatior                 | facility oper<br>ket. Please ch<br>operators ha<br>n.                 | ators being notified and<br>neck it for accuracy.                         |                   |
| CTLMN01<br>DESTPL01<br>MCICOL01<br>MNPLNT01<br>STPLWT01<br>STPLWT05<br>STPLWT05                                                         | DISTRICT<br>MCI<br>STATE OI<br>ST PAUL<br>ST PAUL                                   | F MN PLANT MGMT<br>REGIONAL WATER<br>SEWER<br>TRAFFIC AND LIGHTING          | E,FO,O,<br>W<br>S          | .TEL,W       | ticket nu<br>summar<br>Make su<br>beginnin<br>Check yo       | mber, list of<br>y of your tick<br>re all facility<br>g excavatior                 | facility oper<br>ket. Please cl<br>operators ha<br>n<br>on area for p | ators being notified and<br>neck it for accuracy.<br>ave responded before |                   |
| CTLMN01<br>DESTPL01<br>MCICOL01<br>MNPLNT01<br>STPLWT01<br>STPLWT05<br>STPLWT06<br>STPLWT07                                             | DISTRICT<br>MCI<br>STATE O<br>ST PAUL<br>ST PAUL<br>ST PAUL                         | F MN PLANT MGMT<br>REGIONAL WATER<br>SEWER<br>TRAFFIC AND LIGHTING<br>PARKS | E,FO,O,<br>W<br>S<br>SL,TS | .TEL,W       | ticket nu<br>summar<br>Make su<br>beginnin<br>Check yo       | mber, list of<br>y of your tick<br>re all facility<br>g excavatior<br>ur excavatic | facility oper<br>ket. Please cl<br>operators ha<br>n<br>on area for p | ators being notified and<br>neck it for accuracy.<br>ave responded before |                   |
| COMCST01<br>CTLMN01<br>DESTPL01<br>MCICOL01<br>MNPLNT01<br>STPLWT01<br>STPLWT05<br>STPLWT05<br>STPLWT06<br>STPLWT07<br>XCEL06<br>ZAYO04 | DISTRICT<br>MCI<br>STATE OI<br>ST PAUL<br>ST PAUL<br>ST PAUL<br>ST PAUL<br>XCEL ENI | F MN PLANT MGMT<br>REGIONAL WATER<br>SEWER<br>TRAFFIC AND LIGHTING<br>PARKS | E,FO,O,<br>W<br>S<br>SL,TS | .TEL,W       | ticket nu<br>summar<br>Make su<br>beginnin<br>Check yo       | mber, list of<br>y of your tick<br>re all facility<br>g excavatior<br>ur excavatic | facility oper<br>ket. Please cl<br>operators ha<br>n<br>on area for p | ators being notified and<br>neck it for accuracy.<br>ave responded before |                   |

This is the end of the Quick Start Guide.

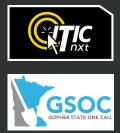